## **BenchSystem™ Test Controller, Btc1**

#### **Tools for Scientists and Engineers**

## **Features**

- − **Direct programmable control of laboratory test equipment with GPIB and SERIAL control ports.**
- − *Local* **and** *remote* **control of analog and digital circuits via the LIB expansion I/O modules.**
- − **Console port for program development, data logging, and operator interface.**
- − **Interprets standard ASCII text instructions.**
- − **Embedded and Stand-alone operation.**
- − **32 bit timer with 1millisecond resolution.**
- − **Small footprint on the bench, about 5 x 6 inches.**
- − **Very low cost, single-board design.**

## **Overview**

The BenchSystem Test Controller BTC1 allows a scientist or engineer, with minimal programming experience, to build small test and measurement control systems. The direct control of test equipment and a simple programming paradigm make it a natural tool for component qualification, incoming inspection, circuit development, etc.

The BenchSystem Operating language (BSOP) allows both mathematical and logical operations on integer, floating point, and text string data types. Simple port commands and string operations make it easy to control peripheral equipment or to format output data for a spreadsheet. Informal formatting rules and a modular programming model facilitate code organization and reliability.

Programs can be written with any text editor and then uploaded to the BTC1 using terminal emulation. Single stepping, break operations, and descriptive error messages aid in code debugging. Interactive Console commands make it easy to experiment with attached equipment. A program can be saved on-board to run automatically at power up.

The Local Interface Bus is a local/remote expansion bus for a family of I/O modules that provides electronic signal interfacing. Up to 31 modules are easy to attach to both the hardware and the program.

The BTC1 requires 12 volts at 250 mA. It is a board-level product and measures 4.9" x 6.2" x 0.8".

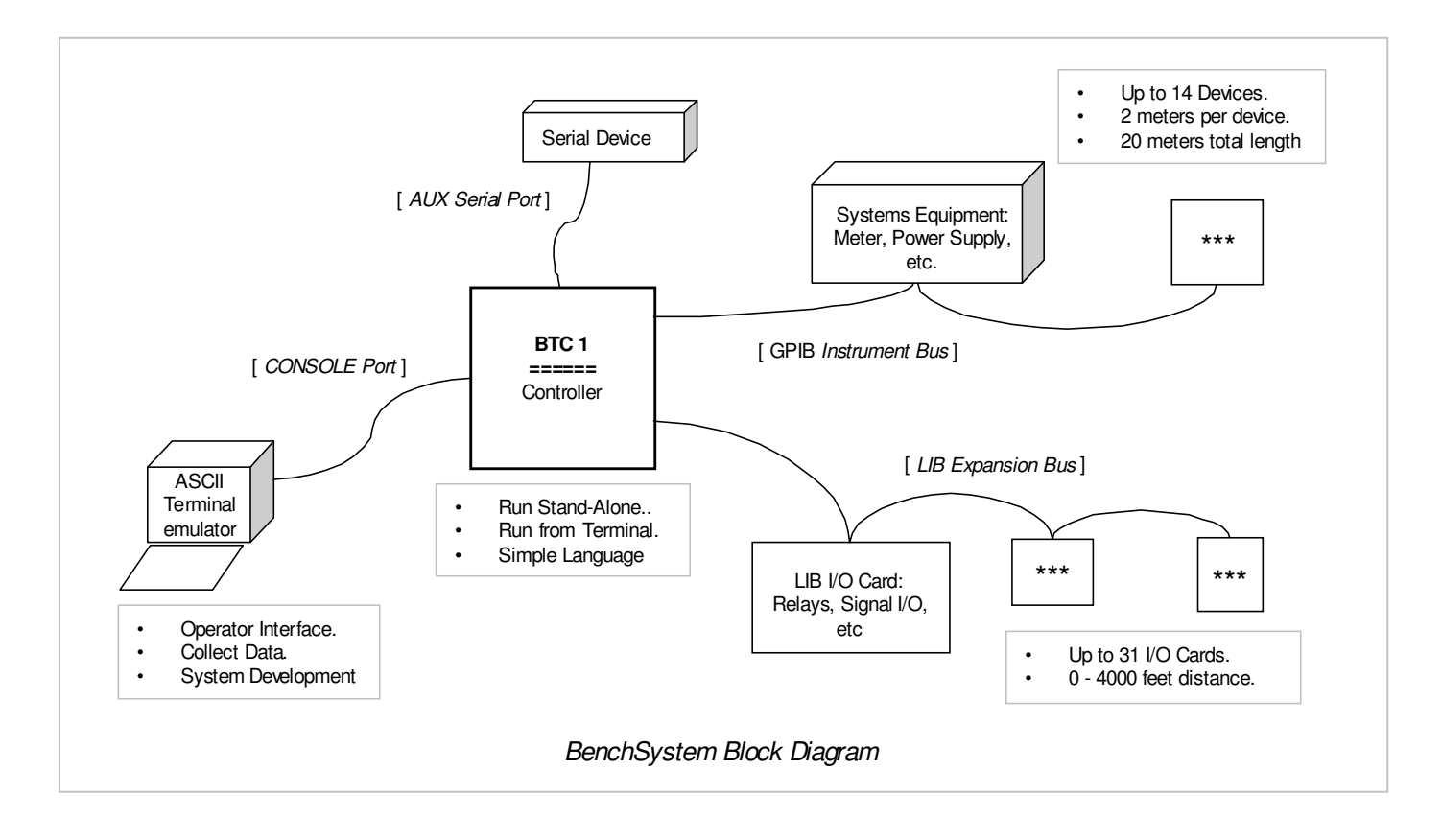

# **Hardware Description**

This section explains the functionality of the BTC data ports. *Console* commands and *Programming* commands for each port are shown. The programming examples also illustrate features of the language and programming techniques.

In the following definitions: **(in)** refers to a BTC input signal, **(out)** to a BTC output, and **(i/o)** can be either.

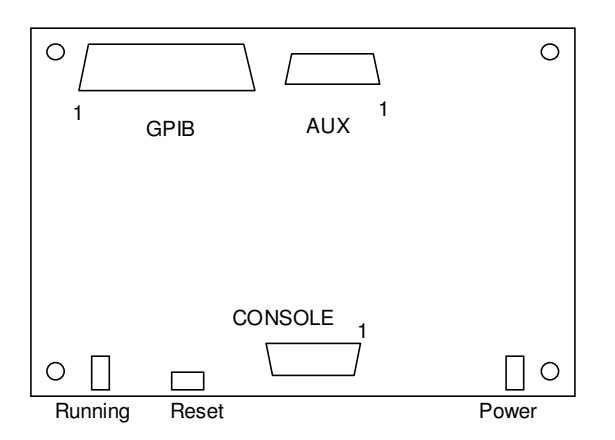

*Connector Layout and Pin One Locataions*

**(To mount, wire, and program a BenchSystem see the "Bsys Getting Started.pdf" file.)**

#### *Buttons and Indicators*

**Power Lamp** ON while 12Vdc power is applied at the LIB connector.

**Running Lamp** ON while the program is running. ON momentarily during the power-up memory test.

**Reset Button** Press to create a power-on reset condition on the board, without affecting the 12Vdc-system power.

## *Power-on Reset*

Applying 12Vdc power at the LIB connector or pressing the Reset button causes the following events:

- On-board microprocessor memory is tested
- Control ports are initialized.
- BSOP program memory is tested cleared.
- BSOP storage memory is checked for a program. If one exists, it is loaded and run after a short delay; otherwise the Console interface goes operational.

## *GPIB Control Port*

The General Purpose Interface Bus (GPIB), per the standard IEEE-488-1978, is a byte-wide asynchronous interface to instrumentation and computer peripherals. The BTC1 GPIB controller does not support SRQ, Parallel Poll, or the ability to Pass Control.

You can connect up to 14 devices to the port, setting the device addresses to unique values from 1 to 30. Interconnect lengths must not exceed 2 meters between devices, or 20 meters total. Configure the cabling in linear or *daisy chain* fashion, not as a star or a loop.

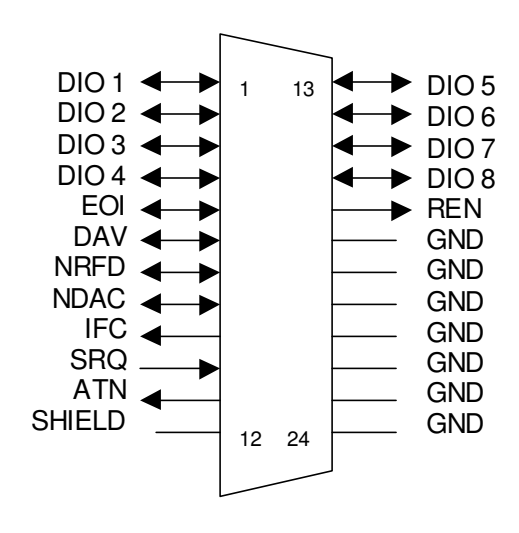

*GPIB CONTROLLER CONNECTOR*

#### Console example

Console commands are interactive and work only when typed directly at the console terminal.

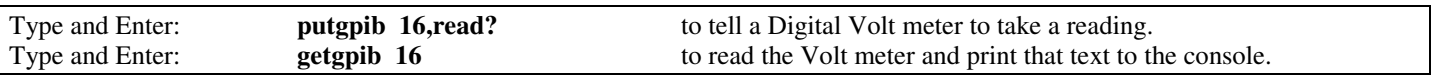

## BSOP Program example

Program commands work only from within a program file that has been "uploaded" to the controller and "run".

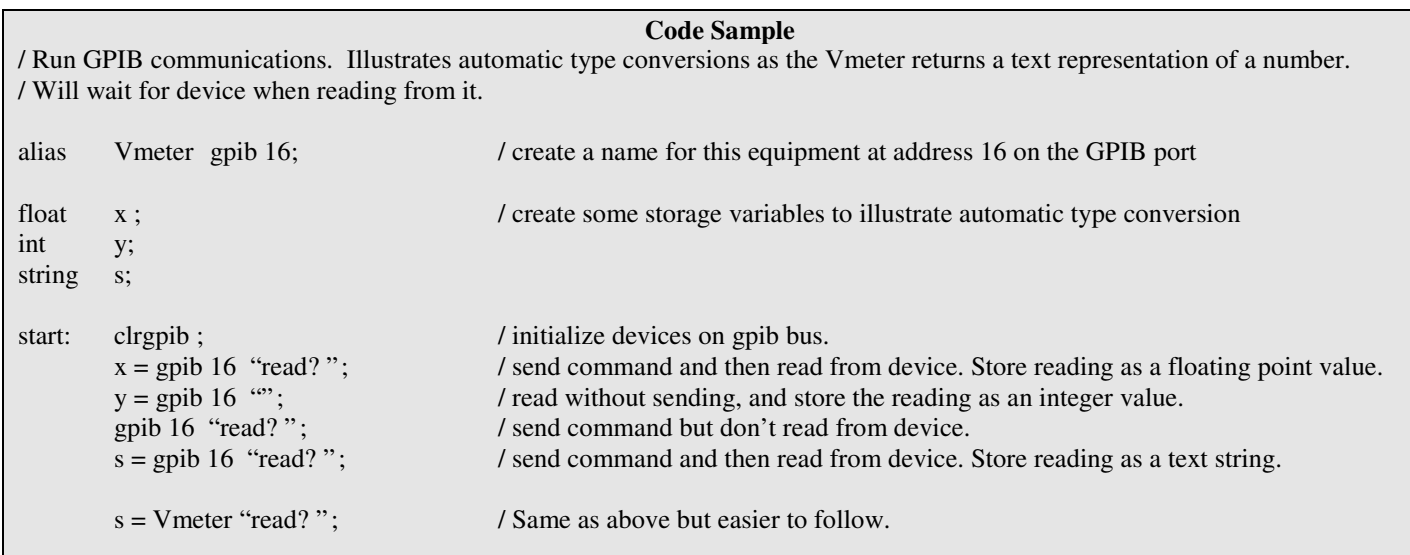

## *AUX Serial Control Port*

The Auxiliary serial port conforms to the RS-232 standard for signal levels. The bit rate and data formats are programmable. The port is full duplex, configured as DTE, and does not support hardware or software handshaking.

Line length is generally limited to 50 feet. Protocol adapters are available to extend the range by changing to a different signal scheme, such as RS-422 for up to 4000 feet or modems which have unlimited range when using established phone lines.

**Note:** Some AUX port hardware is shared with the LIB port, so all data exchanges must be completed before the other port is used. Using any of the port commands automatically connects the required hardware, while maintaining the respective bit rates and data formats.

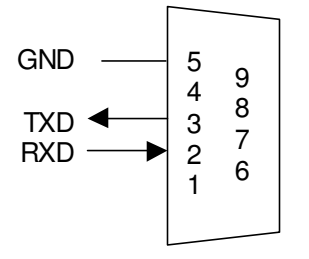

*AUX CONTROL PORT CONNECTOR*

## Console example

Console commands are interactive and work only when typed directly at the console terminal.

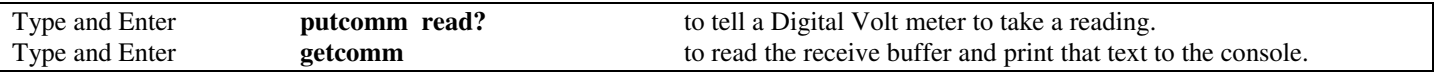

## BSOP Program example

Program commands work only from within a program file that has been 'uploaded' to the controller and 'run".

```
Code Sample
/ Run AUX communications. Illustrates automatic type conversions as the Vmeter returns the text representation of a number.
/ Will wait when reading an empty receive buffer.
alias Vmeter comm; / create a name for this equipment on the AUX comm port
float x; / create some storage variables to illustrate automatic type conversion
int y;
string s;
start: defcomm 19200 '7E1\r''; / define baud rate, character formatting and termination character.
       x = \text{comm} "read?"; / send command and then read the rx buffer. Store reading as a floating point value.
       y = comm "; / read without sending, and store the reading as an integer value.
       comm "read?"; / send command without reading the receive (rx) buffer.
       s = comm 'read?"; / send command and then read the rx buffer. Store reading as a text string.
       s = Vmeter "read?"; / Same as above but easier to follow.
       s = commchr ; / read the next character from the receive buffer. Wait until there is one if it's empty.
                                     / Allows program action to be taken on any character, not just the terminator.
```
## *CONSOLE Command Port*

The Console port conforms to the RS-232 standard for signal levels. The same discussion of distance and alternate protocols, as described in the above AUX port section, applies to the Console port.

The BTC1 CONSOLE port is full duplex and is configured as DCE. It operates at 9600 Baud and 8N1 data format. Although it does not support handshaking, the handshake signals are wired together in case the console device must "see" the proper hardware levels.

Use the **"console"** and **"conschr"** BSOP commands to communicate with the console device from your program.

When connected to an ASCII terminal, or a PC running a terminal emulation program, the console device can be used for:

- Code development: edit the (BSOP) code file, upload it to the BTC1, and debug the program.
- System design and development via interactive controller port commands.
- An interactive operator interface to your BSOP program, i.e. display messages and receive keyboard inputs.
- The downloading of data, from the BSOP program, to a file or spreadsheet.

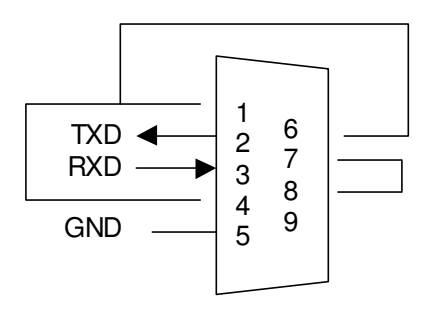

*AUX CONTROL PORT CONNECTOR*

(showing handshake signal connections)

## BSOP Program example

Program commands work only from within a program file that has been 'uploaded' to the controller and 'tun'.

#### **Code Sample**

/ Run an operator interface at the CONSOLE. When reading an operator response, 'console' will wait for the Enter key. / Illustrates a form of smart prompting.

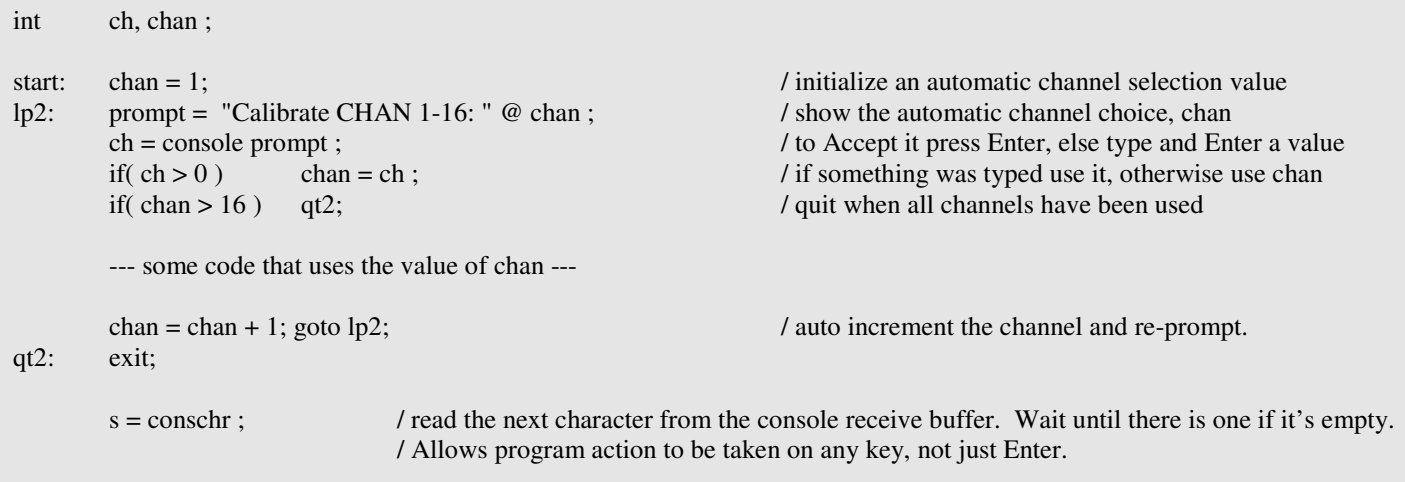

## *LIB Expansion Port*

The Local Interface Bus LIB port connects a network of I/O modules that provides various functional and interface capabilities. The LIB modules conform to a "plug in" networking and programming scheme. From one simple program command ( **lib**), message data is routed over the network and verified automatically.

The LIB network supports up to 31 modules, a network length of 0 to 4000 feet, and uses RS-485 signal specifications. It uses standard phone cables (4 or 6 wires) and plugs (4-6 or 6-6). The network carries data and 12Vdc power to the modules. Each module has two identical connectors to simplify the daisy-chained connection. Cable and plug assemblies or low-cost crimp tools are readily available.

Termination resistance (120 ohms from Comm A to Comm B) is necessary to prevent signal reflections from mismatched impedance. For network lengths 0 to 20 feet use one termination resistor, over 20 feet use two (one at each end of the network).

**Note:** Some AUX port hardware is shared with the LIB port, so all data exchanges must be completed before the other port is used. Using any of the port commands automatically connects the required hardware, while maintaining the respective bit rates and data formats.

## Console example

Console commands are interactive and work only when typed directly at the console terminal.

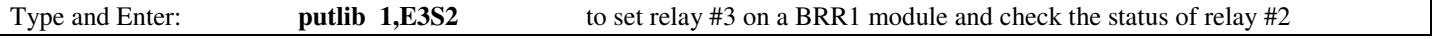

## BSOP Program example

Program commands work only from within a program file that has been 'uploaded' to the controller and 'run".

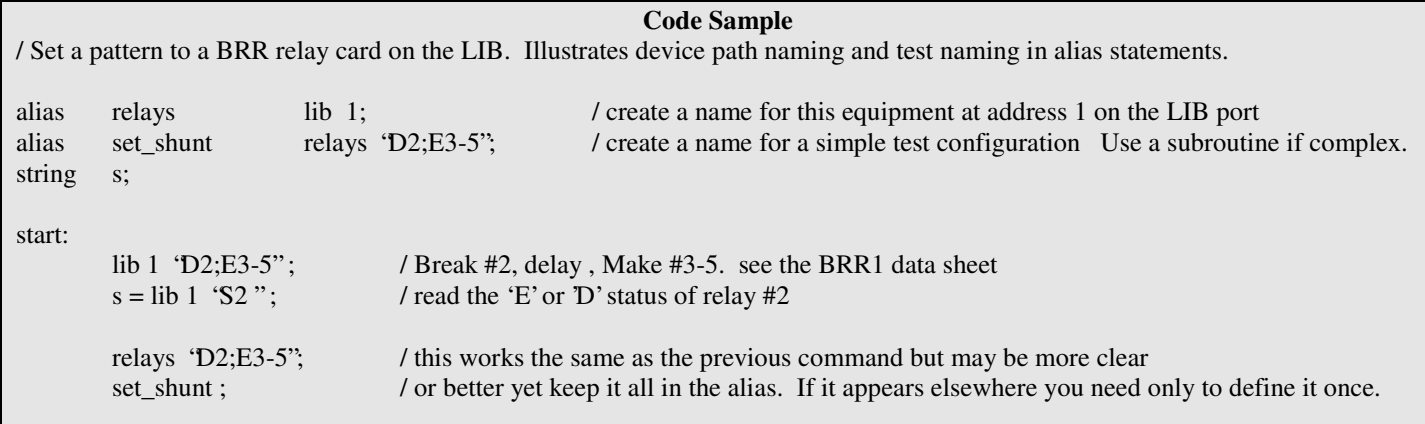

## *Time Clock*

The time clock is a 32-bit counter with a 1-millisecond time base that returns a signed integer value. The count begins at 0, at power up, and continues to 2,147,483,647 then rolls over to -2,147,483,648 and counts up to  $-2$ ,  $-1$ , and 0 again; taking about 50 days round trip. This form of output makes differential time measurements a simple subtraction, even through the roll over (given the 32 bit truncation).

## BSOP Program example

Program commands work only from within a program file that has been 'uploaded' to the controller and 'run".

```
Code Sample
/ Run a time of day clock on the console. Illustrates operational modules using subroutines.
alias NL console "\r\n" ; / doesn't clutter code this way
string Time, ts; / time: h,m,s
start: setclock ; / get the set time
lp: calc_time ; console Time ; / get time of day and print it to the console.<br>
console " \'r''; / space-over any remains of last print and s
                                             / space-over any remains of last print and stay on the same line.
       waitms 1000; goto lp; / run forever, ctrl-c to bail out. (it's ok to put 2 statements on a line)
/************** TIME ROUTINES **************
alias C ": "; / format separator for 'hr : min : sec'
string ts; / set time input: h,m
int t, b; / tod in seconds, baseline set time
setclock
{
       ts = \text{console} "Enter current 24hr TIME (hr,min); "; NL; / time of day
       b = \text{clockms} - (\text{arg } 1 \text{ ts} * 3600 + (\text{arg } 2 \text{ ts} * 60)) * 1000; / baseline for tod
}
calc_time
{
       t = (clockms - b) / 1000 \% (3600 * 24); / 24hr time in secs
       Time = t/3600 @C @t/60%60 @C @t%60 ;
}
```
## **Console Commands**

This section gives the syntax and a description of each command recognized by the **console interface**. Commands are grouped by function. *These commands WILL NOT WORK within a Program.*

The terminal must be configured as: ASCII, 9600baud, 8 data bits, No Parity, 1 stop bit, no handshake, half-duplex (or echo). Attaching line feeds to sent and /or received strings is a matter of taste; line feeds when sending works well for most things.

Press **Enter** after typing a command. Use **Backspace** to correct any typos. If a command gets **stuck** waiting for a program or equipment response that is not coming, press **ctrl-c** to abort the command

## *Interactive Control Port commands*

See the hardware descriptions above for usage examples.

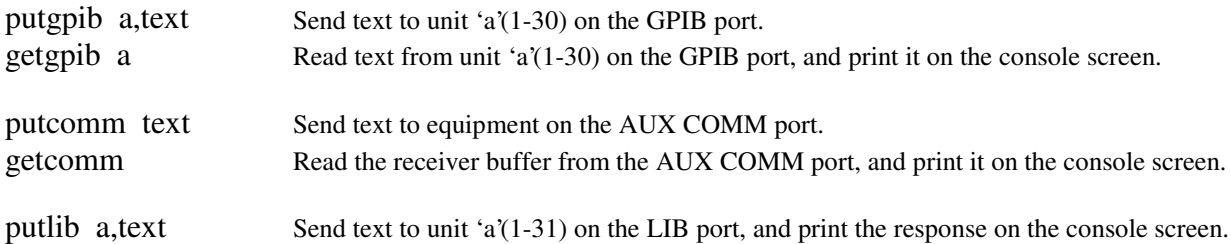

## *Program Development commands*

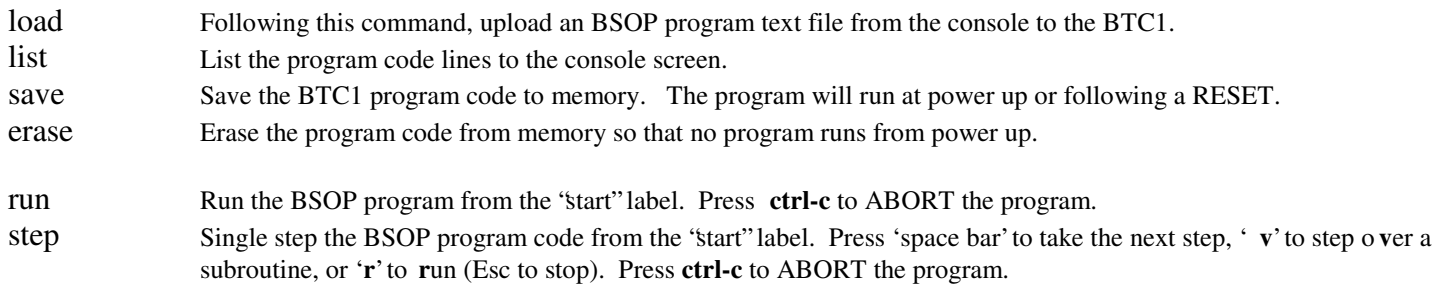

## *Operational commands*

status Read the Status of the BTC1 and print it to the console. An example status string is: 80,BTC1a,Unit\_Id 80 is the BTC1 Error byte in hexadecimal format b8-b1 where:  $\clubsuit$  b8 = Power up or RESET has occurred  $\clubsuit$  b3 = The unit ID text has been lost due to an Eeprom fault.

- $\clubsuit$  b2 = LIB receiver error(s): parity, data overrun, framing. Check the LIB termination rules.
- $\bullet$  b1 = LIB receive buffer overrun.

For example, 06 hex indicates b3 and b2 are set. Reading the status clears the error byte to '00'.

- BTC1a is the Unit Revision as set by the factory.
- − Unit\_Id is the user-defined text string from the 'id' command.

id text Write ID identification text (0-15chars) to non-volatile memory, for display with the 'status' command. help List the commands and syntax on the console screen.

## **BSOP Program Commands**

This section describes the BSOP programming commands and procedures that are specific to the BTC1. See the BSOP language data sheet for complete language and programming information. *These commands WILL NOT WORK from the Console terminal.*

In the following definitions:

- **s1** arguments are string constants, string variables, or string results; 0 to 126 characters long.
- **n1** arguments are any constants, variables, or results, that represent a number, i.e. 10 or "12.3e-2".

where 'results' is the return value of a command or of a parenthetical operation.

#### *Control Port commands*

To read a device without sending it a command, send the null string (") for s1. A device is "optionally read" only if the code statement is expecting a result; i.e. for assignment or as an argument of another command. See the BSOP datasheet.

**clrgpib** Force IFC (interface clear), DCL (device clear), and initialize the GPIB port to be the System Controller. **gpib n1 s1** Send command s1 to the device at address n1 (1-30) on the GPIB port, and then optionally read the device.

**comm s1** Send command s1 to the device on the AUX COMM port, and then optionally read the device.

**commchr Read one character from the device on the AUX COMM port.** 

**defcomm n1 s1** Define the AUX COMM port baud rate n1 (e.g. 9600) and protocol s1 (e.g. '8N1\r').

- The baud rate range is 150 to 500000.
- The protocol is 'data bits, parity, stop bits, receiver string terminator", with:
	- − 5 to 8 data bits.
	- − E, D, or N for Even, oDd, or No parity
	- − 1 or 2 stop bits
	- Usually \r (carriage return) or \n (new line) are terminators, but any ASCII character is possible. See the Escape Character section in the BSOP data sheet for more information.
- The DEFAULT configuration is 9600 '8N1\n".
- Note: When defcomm executes, it switches the LIB/AUX hardware over to the AUX port.
- **lib n1 s1** Send command s1 to the device at address n1 (1-31) on the LIB port, and then optionally read the device.
- **console s1** Send command s1 to the device on the CONSOLE port, and then optionally read the device. **conschr Read one character from the device on the CONSOLE port.**

**Note:** LIB port hardware is shared with the AUX port, so all data exchanges must be completed before the other port is used.

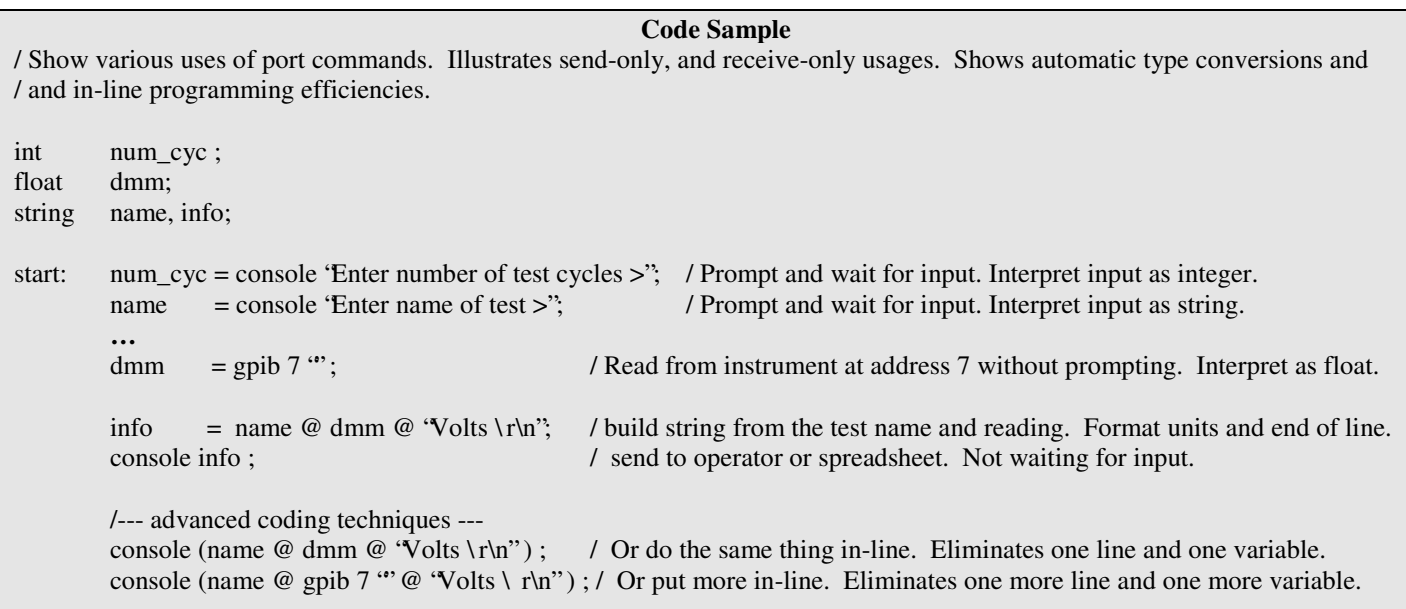

## *Time Clock commands*

The time clock is a 1-millisecond resolution timer that is useful for differential measurements.

**clockms** Return the system clock time in milliseconds (- 2,147,483,648 to 2,147,483,647).<br>**waitms n1** Delay the program n1 milliseconds. Valid delays are 0 to 65000 ms. Delay the program n1 milliseconds. Valid delays are 0 to 65000 ms.

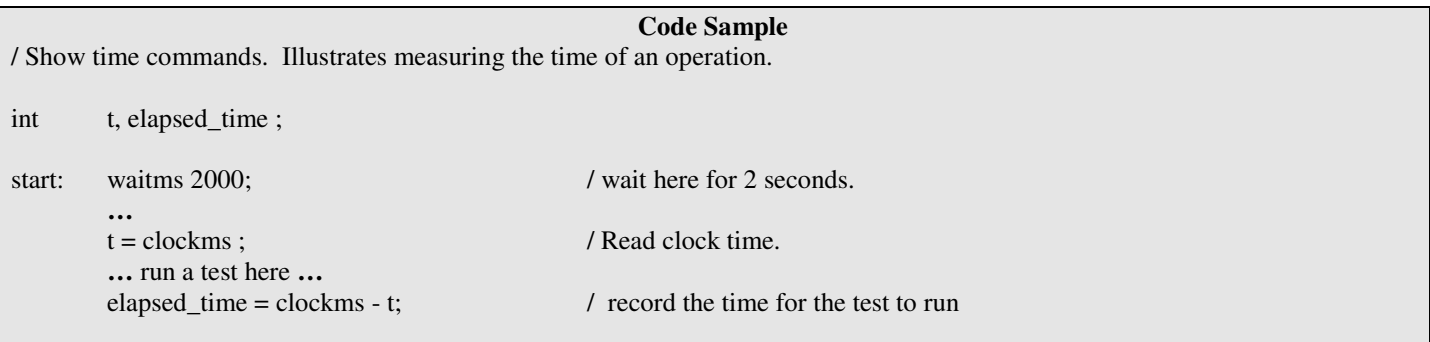

## **Specifications**

#### *Electrical*

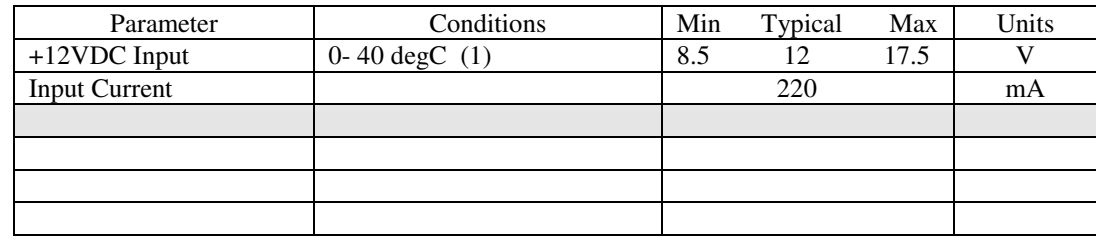

Notes: 1. Derate max from 40-70 degC: 17.5V – 140mV/degC

## *Timing*

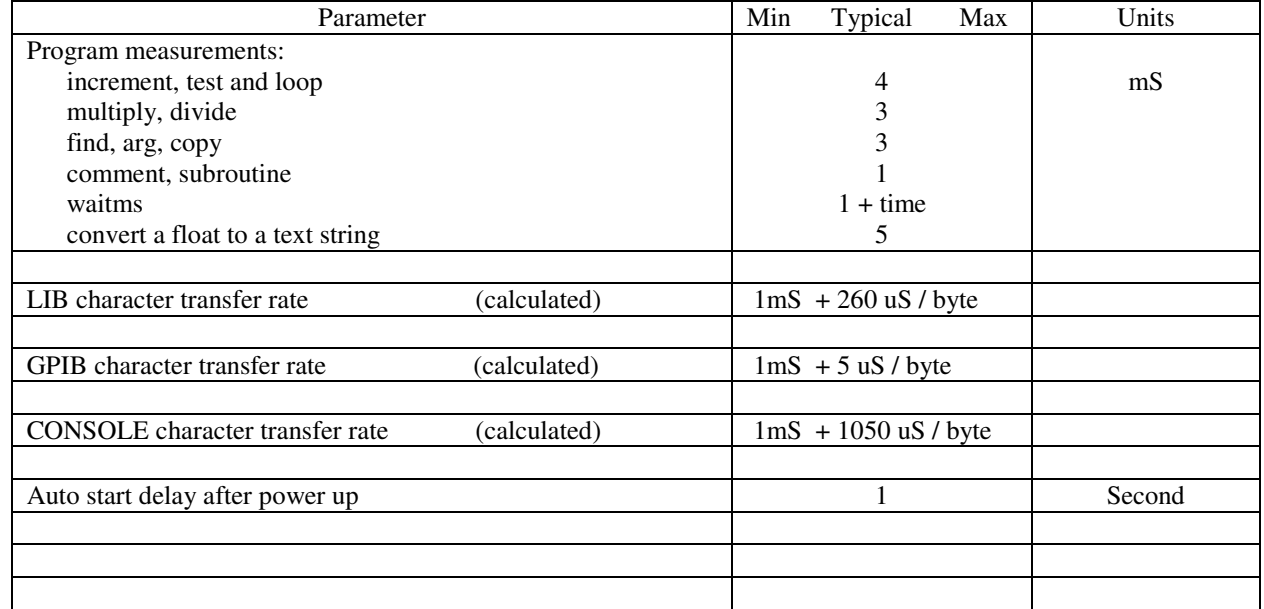

## *Environmental*

Operating Temperature: 0 to 70 degrees C. Storage Temperature: -20 to 85 degrees C.^^

## *Mechanical*

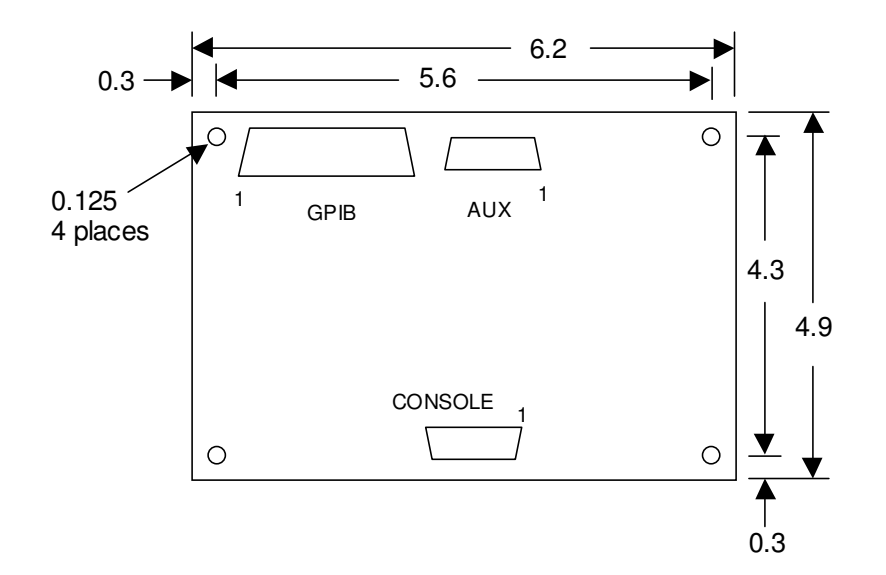

## *Revisions*

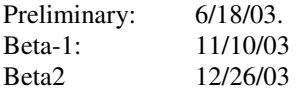

## **Troubleshooting**

Power led is not ON.

The 12Vdc is not present at the LIB connector, it is reversed, or the fuse on the card is blown. Measure 11Vdc on both sides of the fuse, F1. Verify that the LIB bus RJ11 plugs are wired one-to-one.

There is no communication at the console terminal and the status led remains ON.

- 1. There is a program running. Press **ctrl-c** at the console terminal to make it stop.
- 2. "He's dead, Jim". Contact the factory.

## **Known Issues**

## **Board Revision History**

7/27/3 Beta for board and spec sheet.

## **Future Changes**

ExacTest Corporation may make changes to or discontinue the availability of its products and literature at any time.